### 

setup and test procedure for NAOMI SDSU software release naomi-0.2  $#$  $#$ 

 $#$ 

- WHT La Palma  $#$ at wht-naomi-28
- $\# \# \# \# \# \# \# \# \# \# \mathbb{I} \mathbb{I} \math$
- to set ENV for Naomi on navis

source /software/naomi/naomi-0.2/config/setup.csh

startup OI to

> source /software/naomi\_atc\_src/naomiView/naomiView\_login naomiQI\_xg

- to use iraf
- source /opt/iraf/bin/irafuser.csh  $22$
- $\overline{\mathcal{P}}$ mkdir iraf
- cd iraf  $22$
- ?? mkiraf (terminal:xterm)
- $22$ ximtool &
- $22$ x oterm  $\&$
- ?? [in the xgterm] cl

# to start a readout after login navis ( refer to WFS READOUT CONTROL V3.doc for change parameter)

- 1). Start QI first (see above or source naomiset\_xg, it is the same) this will bring you up the SAOtng and QI\_sever.
- 2). open another xterm

rlogin naomisdsu

this gets you into the Vxwork shell

3). To start full frame ccd readout as default, using Vxwork, QI\_server, SAOtng display

- !! if you want to change Vxwork from startup without epics to startup with epics, reboot the Vxwork first (type reboot in VxWork Shell), 22 then begin the following procedure. If you quit the SAOtng, before restart QI as in 1). kill QI\_server first by use ps -ef | grep xg, which
- will display something like:
- xg 23235  $1$  0 12:30:30 pts/2 0:11 /software/naomi\_atc\_src/naomiView/bin/QI\_server namiView 59999
- ?? type  $\textbf{kill}$  23235, then 1).
- $\gamma\gamma$ If there is something wrong, and you want to restart, always follow: reboot Vxwork, press reset button of VME I/F board, switch off/on the SDSU controller power supplier. Quit SAOtng, use ps  $-ef/grep xg$ , kill Qi\_server, the start from 1).
- to start a readout without epics
	- <startup\_cam\_no\_epics

<readout\_cam1 or <close1 to stop readout

- <readout\_cam2 or <close2 to stop readout
	- ?? cam1 refer to Master, can2 refer to Slave. During the unsynchronised readout mode, you have to stop cam1 before to start cam2, vice verca.
	- once readout is running, you should be able to see the image displayed on SAOtng. if any thing wrong, try to reboot VME and  $22$ press reset of VME I/F board. then do from 2).

to start a readout with epics

<startup\_cam

<readout\_epics\_cam1 or <close1\_epics to stop readout

- <readout\_epics\_cam2 or <close2\_epics to stop readout
	- ?? cam1 refer to Master, can2 refer to Slave. During the unsynchronised readout mode, you have to stop cam1 before to start cam2, vice verca.

use C40, starting with or without epics is the same as above, then use, (see relevant docs. for how to use C40)  $\overline{<}$ 

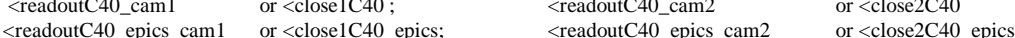

4). To start another applications looks similar just changing the scripts accordingly, ie. If you want to use ap\_2 for timing board, sending data back to Vxwork, then, just change

sdsuMemory ("cam1", 2, "FDL", "../timing/ap\_2/master\_appl\_download.lod") sdsuCommand ("cam1",2,"LDP",0,0) sdsuCommand ("cam1",2,"SYC",0,0)

 $\alpha$ 

sdsuCommand ("cam1",2,"LDA",2,0)

sdsuCommand ("cam1",2,"SYC",0,0)

in the readout\_cam1.m4 script or save as new script, then gmake install (see following to make change and recompile CCD readout scripts).

#### 5). For synchronized read out, see example <synch\_both or <synch\_apl6

6), to start a vmedummy-star without epics <startup\_cam\_no\_epics

<VMEdummy\_star

7). to start a vmedummy-star with epics

 <startup\_cam <VMEdummy\_star\_epics

8). To change parameters, like exposure time, speed. etc, see Derek's ICD: **WFS\_READOUT\_CONTROL\_V3.doc**

*Make sure that you are using the right script, load right code*

#### **to make change and recompile Vxwork startup scripts**

? ? *you have to login aocontrol1.ing.iac.es!!!*

source /software/naomi/naomi-0.2/config/setup.csh cd /software/naomi/naomi-0.2/naomiCam/startup/

 make change to any \*.vws file, if not re-writable, make your own file, then only use gmake

which will display message like:

mv167: install gmake[2]: Entering directory `/usr/software/naomi/naomi-0.2/naomiCam/startup/O.mv167' Generating VxWorks startup\_cam\_epics\_xg script Installing /usr/software/naomi/naomi-0.2/naomiCam/./bin/mv167/startup\_cam\_epics\_xg<br>gmake[2]: Leaving directory '/usr/software/naomi/naomi-0.2/naomiCam/startup/O.mv167'<br>gmake[1]: Leaving directory `/usr/software/naomi/naomi

# **to make change and recompile CCD readout scripts**

source /software/naomi/naomi-0.2/config/setup.csh cd /software/naomi/naomi-0.2/naomiCam/dspsrc/scripts make change to any \*.m4 file, if not re-writable, make your own file, then only use gmake

which will display message like:

m4 /software/naomi/naomi-0.2/config/naomi.m4scr VMEC40test.m4 > /usr/software/naomi/naomi-0.2/naomiCam/bin/asm56000/scripts/VMEC40test m4 /software/naomi/naomi-0.2/config/naomi.m4scr VMEcam1Rd.m4 > /usr/software/naomi/naomi-0.2/naomiCam/bin/asm56000/scripts/VMEcam1Rd

## **to recompile DSP code**

source /software/naomi/naomi-0.2/config/setup.csh cd /software/naomi/naomi-0.2/naomiCam/vme/ap\_\*, where you want to change, after modification, type make install which will print message like: .applTop/../asm56000/asm56000 -b -d PRG NORM -l vmeboot.lst -i ../ap\_boot ../ap\_boot/vmeboot.asm<br>.applTop/../asm56000/asm56000 -b -d PRG NORM -d TEST HEAD -d READ MANUAL -l vme\_appl.lst -i ../ap\_boot vme\_appl.asm<br>.applTop/ dsplnk: Beginning pass 1 dsplnk: Opening link file vme\_appl.cln dsplnk: Closing link file vme\_appl.cln dsplnk: Opening link file vmeboot.cln dsplnk: Closing link file vmeboot.cln dsplnk: Beginning section and symbol relocation dsplnk: Beginning pass 2 dsplnk: Opening link file vme\_appl.cln dsplnk: Closing link file vme\_appl.cln dsplnk: Opening link file vmeboot.cln dsplnk: Closing link file vmeboot.cln<br>.applTop/../asm56000/srec -bs vme\_appl.cld<br>.applTop/../asm56000/asm56000 -b -d PRG DOWNLOAD -d TEST HEAD -d READ MANUAL -l vme\_appl.lst -i ../ap\_boot vme\_appl.asm .applTop/../asm56000/dsplnk -b vme\_appl.cld -v vme\_appl.cln vmeboot.cln dsplnk: Beginning pass 1 dsplnk: Opening link file vme\_appl.cln dsplnk: Closing link file vme\_appl.cln dsplnk: Opening link file vmeboot.cln dsplnk: Closing link file vmeboot.cln dsplnk: Beginning section and symbol relocation dsplnk: Beginning pass 2 dsplnk: Opening link file vme\_appl.cln dsplnk: Closing link file vme\_appl.cln dsplnk: Opening link file vmeboot.cln dsplnk: Closing link file vmeboot.cln .applTop/../asm56000/cldlod vme\_appl.cld >/usr/software/naomi/naomi-0.2/naomiCam/bin/asm56000/vme/ap\_4/vme\_appl.lod

**DSP Software** ( there are README file in .../dspsrc/timing and .../dspsrc/vme subdirectory )

Timing board DSP software is listed is in WFS\_READOUT\_CONTROL\_V3.doc can be found in aocontrol1 under /software/naomi/naomi-0.2/naomiCam/dspsrc/timing

# VME I/F board DSP software

can be found in aocontrol1 under /software/naomi/naomi-0.2/naomiCam/dspsrc/vme

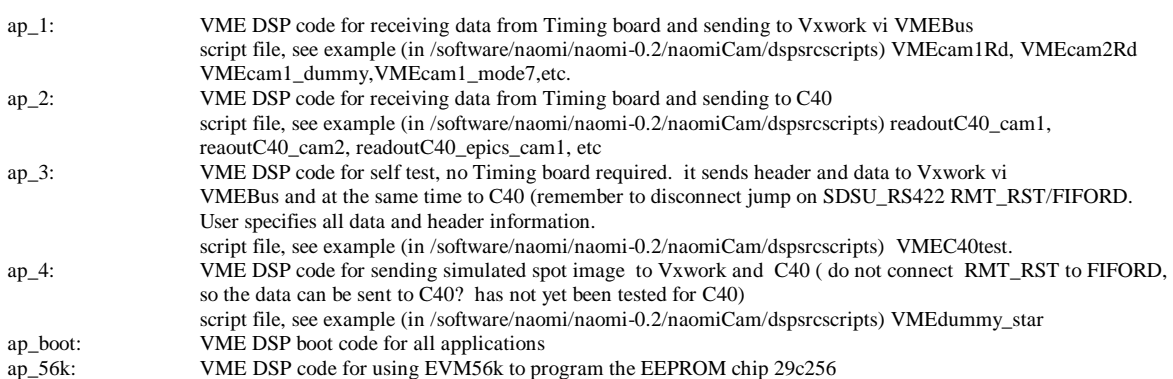